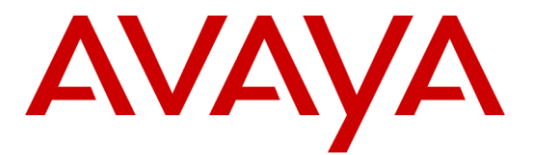

A v a y a ™

Aura Messaging

### **Configuration Note 88104** – Version K (12/22/16)

# **Avaya S8xx0**

Aura Messaging SIP Integration directly to Avaya CM

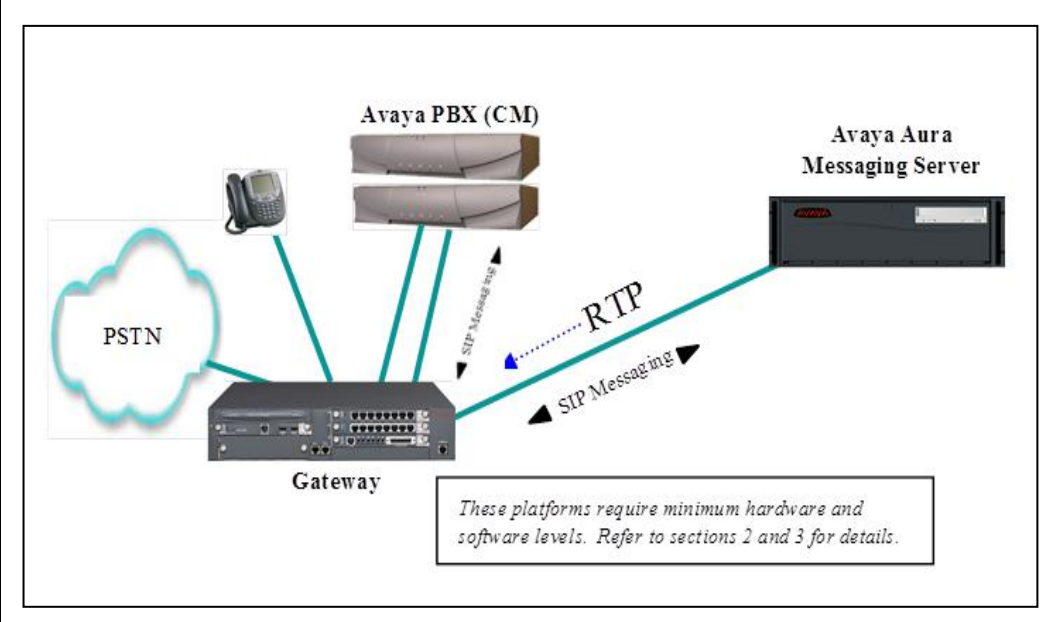

### **Overview**

This Configuration Note is intended for Avaya certified Aura Messaging technicians/engineers who are familiar with Aura Messaging procedures and terminology. It also assumes that you are Avaya certified or very familiar with the features and functionality of the Avaya PBXs supported in this Configuration Note and the SIP protocol.

Use this document in conjunction with *Aura Messaging Installation Guide* and the Avaya PBX *Administration Guide.*

Please read the entire document before attempting any configuration.

### 1B**1.0 METHOD OF INTEGRATION**

The Session Initiation Protocol (SIP) integration provides connectivity with the Avaya PBX over a Local Area Network (LAN). The connectivity between the Avaya Aura Messaging Server and the Avaya Communication Manager PBX is achieved over IP-connected SIP trunks. This integration passes call information and MWI using SIP packets.

Disclaimer: Configuration Notes are designed to be a general guide reflecting AVAYA Inc. experience configuring its systems. These<br>notes cannot anticipate every configuration possibility given the inherent variations in al errors or omissions contained herein.

**SIP Trunks allows the Avaya PBX and the Avaya Aura Messaging Server to communicate over a LAN.**

#### 2B**2.0 AVAYA AURA MESSAGING SERVER REQUIREMENTS**

- **Minimum releases required <sup>1</sup> :** 
	- **- Avaya Aura Messaging 7.0.0**

#### **3.0 PBX HARDWARE REQUIREMENTS**

Before performing the installation ensure the customer site has had an Avaya Network Assessment and the customer has implemented the recommendations.

#### **S85x0/S87x0/S8x00:**

 TN2302/TN2602**\*** IP Media Processor for voice processing (Note: Should have latest firmware version)

**\*FOR FAX Support**: TN2302 Firmware 111 minimum / TN2602AP Firmware 24 minimum

- **Note:** TN2302 IP Media Processors DO NOT support SRTP. If you are using SRTP use the TN2602.
- TN799D C-LAN for signaling (only in G650 gateways)

#### **Avaya S8xx0 server with Processor Ethernet:**

- PROCR (for signaling [in place of CLAN card])
	- MM760/On-board VOIP
	- **note**: The MM760 is used to add additional VOIP resources that may be required based on traffic requirements.

#### 4B**3.1 PBX SOFTWARE REQUIREMENTS**

Minimum Software:

- For Multiple Aura Messaging Server Configurations Minimum Software releases that can be used are:
	- $\circ$  CM 6.3.114
	- $\circ$  CM 7.0.0

#### 5B**3.2 CONNECTIVITY**

Ethernet LAN connectivity – TCP/IP

#### **3.3 CUSTOMER-PROVIDED EQUIPMENT**

 Wiring/equipment necessary to support the physical LAN (CAT 5 minimum)

#### **Avaya Aura Messaging Requirements**

#### **1** Release Note:

Should features of the integration not function optimally when integrated to a PBX or Aura Messaging Server that may be operating on an unsupported software release as defined Section 2.0 and 3.1, customers will need to upgrade their PBX and/or their Aura Messaging Server Software to a supported software release.

**PBX hardware requirements**

**PBX/SESSION MANAGER software requirements**

**Supported integration features**

#### 4.0 SUPPORTED integration FEATURES

 $[\checkmark]$  Items are supported

#### **System Forward to Personal Greeting** All Calls [V]

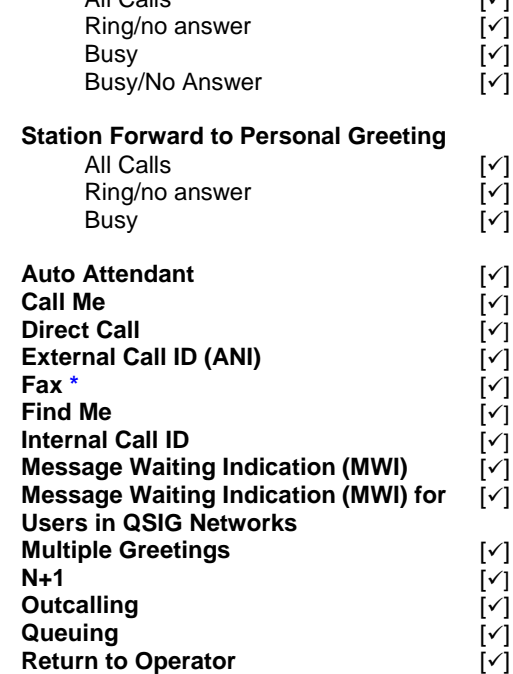

**IMPORTANT:** PBX options or features not described in this Configuration Note are not supported with this integration. To implement options/features not described in this document, please contact the Avaya Switch Integration product manager.

> \* T.38 (Internal) Fax is supported starting with Avaya Aura Messaging 6.1

> > - continued on next page –

#### 10B**5.0 SWITCH CONFIGURATION FOR IP INTEGRATION**

The following tasks must be completed in the following order when programming the PBX to integrate. PBX programming is intended for certified PBX technicians/engineers.

- Verify customer option for SIP trunking
- Assign Local Node Number
- Administer C-LAN and IP Media Processor circuit packs (if using an S8xxx that requires this)
- Assign IP node names and IP addresses to C-LAN, IP Media Processor (if using an S8xxx that requires this)
- Define IP interfaces (if using an S8xxx that requires this)
- Administer IP Network Regions
- Create SIP signaling groups
- Create SIP trunk groups associated with SIP signaling groups
- Create Hunt Groups (Pilot Numbers)
- Create Coverage Paths to Pilot Hunts
- Create Route Patterns for SIP trunking
- Modify AAR/ARS Analysis Table
- Modify AAR Digit Conversion Table
- Modify ARS Digit Conversion Table
- Define Public Numbering Format

**Note:** The screens shown in this section are taken from an Avaya Site Administration (ASA) terminal. Some parameters may not appear on all software releases.

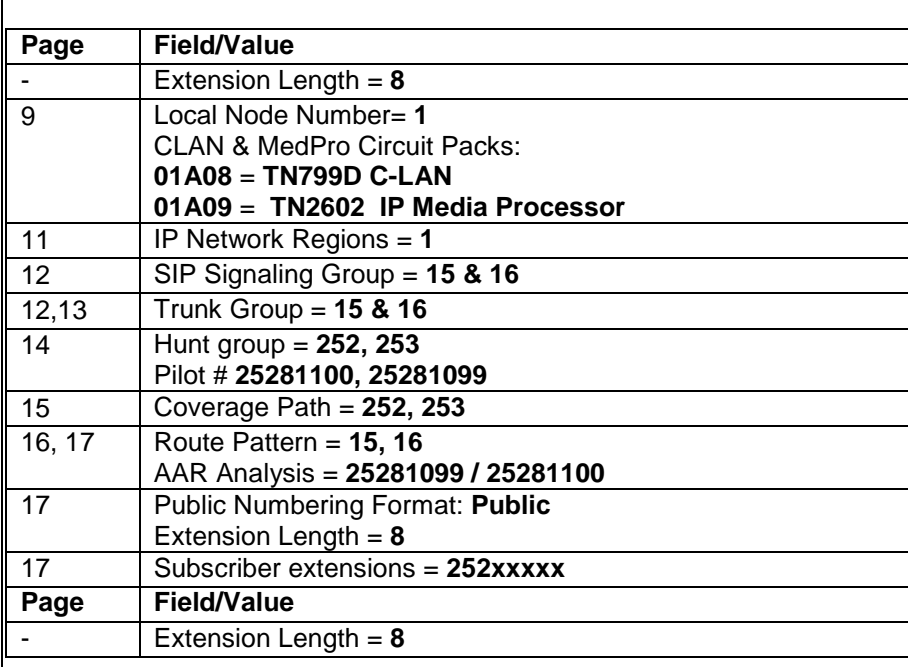

**NOTE**: These are example entries used for illustration only. Consult with your customer for the actual/proper values of your system.

#### **NOTE:**

#### **OPS Licenses**

## **"Off-PBX-Station"**

**OPS Licenses are needed for all SIP stations (telephones). They are considered non-native / off-premise to CM. OPS Licenses are not needed for SIP far-end appliances such as MM & AAM.**

#### **NOTE:**

#### **These are license based changes.**

**Proper SIP licenses are required. Please refer to "SIP 3.1 Avaya Solution Designer Rules" to obtain proper codes.** 

#### **NOTICE:**

**The screens in this Config Note are only for illustration purposes.**

**It is recommended that a qualified technician review the customer's configuration for accuracy.**

#### **Avaya SIP Integration** *6*

#### **5.1 Verify customer options for SIP trunking**

Ensure all required software features are enabled on the PBX. Access the System Parameters Customer Options form. Below is an example of the forms required for SIP integration, with the required features in **boldface**.

**IMPORTANT**: Only change the recommended fields.

display system-parameters customer-options Page 1 of 10 OPTIONAL FEATURES G3 Version: V15 Software Package: Standard Location: 1 RFA System ID (SID): 1<br>Platform: 12 RFA Module ID (MID): 1 RFA Module ID (MID): 1 USED THE RESERVE OF THE RESERVE OF THE RESERVE OF THE RESERVE OF THE RESERVE OF THE RESERVE OF THE RESERVE OF THE RESERVE OF THE RESERVE OF THE RESERVE OF THE RESERVE OF THE RESERVE OF THE RESERVE OF THE RESERVE OF THE RES Platform Maximum Ports: 44000 1105 Maximum Stations: 36000 1013 Maximum XMOBILE Stations: 0 0 Maximum Off-PBX Telephones - EC500: 100 0  **Maximum Off-PBX Telephones - OPS: 100 28** Maximum Off-PBX Telephones - PBFMC: 0 0<br>Maximum Off-PBX Telephones - PVFMC: 0 0 Maximum Off-PBX Telephones - PVFMC: 0 Maximum Off-PBX Telephones - SCCAN: 100 0 (NOTE: You must logoff & login to effect the permission changes.)

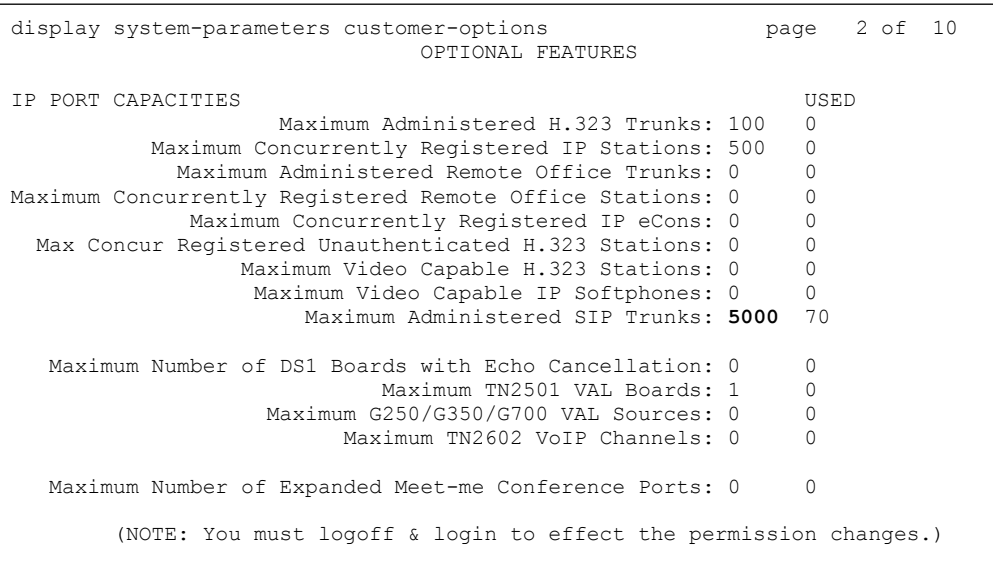

display system-parameters customer-options Page 3 of 10 OPTIONAL FEATURES Abbreviated Dialing Enhanced List? n Audible Message Waiting? n Access Security Gateway (ASG)? n Authorization Codes? n Analog Trunk Incoming Call ID? n Backup Cluster Automatic Takeover? n A/D Grp/Sys List Dialing Start at 01? n CAS Branch? n Answer Supervision by Call Classifier? n CAS Main? n ARS? **y** Change COR by FAC? n ARS/AAR Partitioning? **y** Computer Telephony Adjunct Links? n ARS/AAR Dialing without FAC? n Cvg Of Calls Redirected Off-net? n ASAI Link Core Capabilities? n DCS (Basic)? y ASAI Link Plus Capabilities? n DCS Call Coverage? y Async. Transfer Mode (ATM) PNC? n DCS with Rerouting? y Async. Transfer Mode (ATM) Trunking? y ATM WAN Spare Processor? n Digital Loss Plan Modification? y ATMS? n DS1 MSP? n Attendant Vectoring? n DS1 Echo Cancellation? n

(NOTE: You must logoff & login to effect the permission changes.)

display system-parameters customer-options Page 4 of 11 OPTIONAL FEATURES Emergency Access to Attendant? y TP Stations? y Enable 'dadmin' Login? y Enhanced Conferencing? y **ISDN** Feature Plus? n Enhanced EC500? y ISDN/SIP Network Call Redirection? n Enterprise Survivable Server? n 1SDN-BRI Trunks? y Enterprise Wide Licensing? n ISDN-PRI? y Local Survivable Processor? n Extended Cvg/Fwd Admin? n Malicious Call Trace? n External Device Alarm Admin? n Media Encryption Over IP? y Five Port Networks Max Per MCC? n Mode Code for Centralized Voice Mail? n Flexible Billing? n Forced Entry of Account Codes? n Multifrequency Signaling? y Global Call Classification? n Multimedia Call Handling (Basic)? n Hospitality (Basic)? y Multimedia Call Handling (Enhanced)? n Hospitality (G3V3 Enhancements)? n Multimedia IP SIP Trunking? n IP Trunks? y

IP Attendant Consoles? n

**Aura Messaging supports SRTP**

**If you plan on using SRTP Media Encryption must be enabled.**

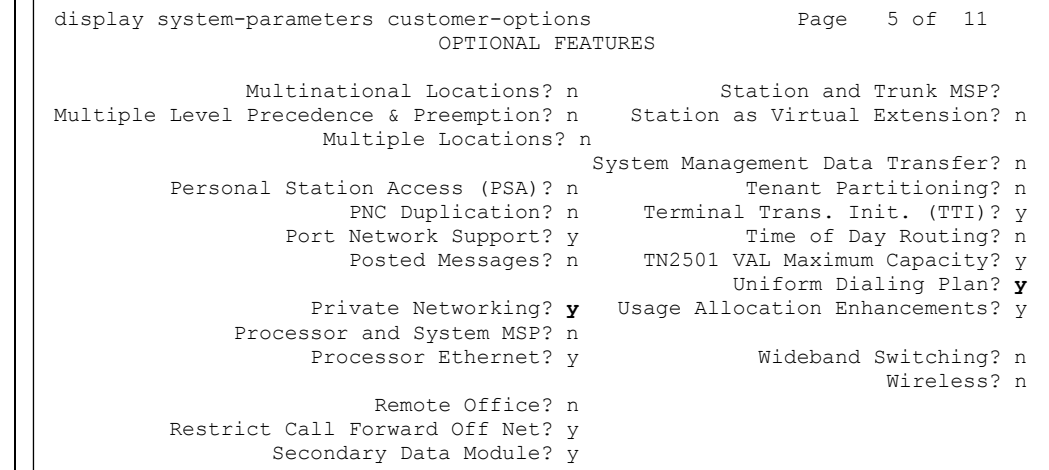

#### On the System-Parameters Features page, enable the following:

```
display system-parameters features Page 1 of 18
                            FEATURE-RELATED SYSTEM PARAMETERS
                               Self Station Display Enabled? n
                                    Trunk-to-Trunk Transfer: all*
               Automatic Callback with Called Party Queuing? n
    Automatic Callback - No Answer Timeout Interval (rings): 3
                       Call Park Timeout Interval (minutes): 10
        Off-Premises Tone Detect Timeout Interval (seconds): 20
                                 AAR/ARS Dial Tone Required? y
                             Music/Tone on Hold: music Type: port 01C1001
              Music (or Silence) on Transferred Trunk Calls? all
                       DID/Tie/ISDN/SIP Intercept Treatment: attd
     Internal Auto-Answer of Attd-Extended/Transferred Calls: transferred
                  Automatic Circuit Assurance (ACA) Enabled? n
             Abbreviated Dial Programming by Assigned Lists? n
       Auto Abbreviated/Delayed Transition Interval (rings): 2
                    Protocol for Caller ID Analog Terminals: Bellcore
     Display Calling Number for Room to Room Caller ID Calls? n
```
#### **NOTICE:**

**The screens in this Config Note are only for illustration purposes.**

**It is recommended that a qualified technician review the customer's configuration for accuracy.**

#### $*$  **NOTE**:

**Trunk-to-trunk transfer should be set to none and COS used to access this feature.** 

 Change features-access-codes and assign your private network access code, in this example we assigned **799**

communications of the numbers of the state.<br>
Change COR Access Code: Change Coverage Access Code:<br>
Change Coverage Access Code: display feature-access-codes extending the control of  $\sigma$   $P$ age 1 of 7 FEATURE ACCESS CODE (FAC) Abbreviated Dialing List1 Access Code: Abbreviated Dialing List2 Access Code: Abbreviated Dialing List3 Access Code: Abbreviated Dial - Prgm Group List Access Code: Announcement Access Code: Answer Back Access Code: Attendant Access Code: Auto Alternate Routing (AAR) Access Code: **799** Auto Route Selection (ARS) - Access Code 1: 9 Access Code 2: Automatic Callback Activation: Deactivation: Call Forwarding Activation Busy/DA: All: \*21 Deactivation: #21 Call Forwarding Enhanced Status: Act: Deactivation: Call Park Access Code: Call Pickup Access Code: CAS Remote Hold/Answer Hold-Unhold Access Code: CDR Account Code Access Code: Conditional Call Extend Activation: Deactivation: Contact Closure Open Code:

display dialplan parameters DIAL PLAN PARAMETERS

Local Node Number: 1 <br>
Considered Offnet? n ETA Routing Pattern: UDP-ARS Calls Considered Offnet? n UDP Extension Search Order: local-extensions-first

Retry ARS/AAR Analysis If All-Location Entry Inaccessible? n

EXTENSION DISPLAY FORMATS

 8-Digit Extension: xxxxxxxx xxxxxxxx 9-Digit Extension: xxx-xxx-xxx<br>10-Digit Extension: xxx-xxx-xxxx<br>11-Digit Extension: xxxx-xxx-xxxx 10-Digit Extension: xxx-xxx-xxxx xxx-xxx-xxxx-xxxx 11-Digit Extension: xxxx-xxx-xxxx xxxx-xxx-xxxx 12-Digit Extension: xxxxxxx-xxxxxx xxxxxx-xxxxxx 13-Digit Extension: xxxxxxxxxxxxx xxxxxxxxxxxxx

 Inter-Location/SAT Intra-Location ARE INTERNATION: THE RESEARCH CONSISTING POST OF THE RESEARCH POST AND RESEARCH THE RESEARCH CONSISTENCY INTERNATIONAL SERVICE SERVICE SERVICE SERVICE SERVICE SERVICE SERVICE SERVICE SERVICE SERVICE SERVICE SERVICE SERVICE xx.xx.xx<br>xxx-xxxx<br>xxxxxxxx

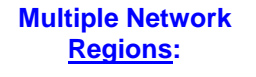

If you plan to use multiple network regions please read Consideration 8.4 in this Configuration Note.

#### **IMPORTANT: IMPORTANT:**

"Media Encryption" will only appear on the *ip-codec-set* screen if it is enabled in Customer Options.

Several types of encryption are available. The encryption type "1-srtp-aescm128 hmac80" shown here is one example. Please consult with the appropriate technical resources to determine what type is needed for your PBX.

NOTE: SRTP to HIGH or LOW and correspond to:

High = 1-srtp-aescm128-hac80 or 1-srtpaescm256-hmac80

Low = 2-srtp-aescm128-hmac32 or 2-srtpaescm256-hmac32

**For Fax:** 

"**t.38-standard**"

*Messaging 6.1*

 Define the IP Codec Set and ensure G.729 or G.711 is added. You can use mu-law or a-law or have both entries in the set.

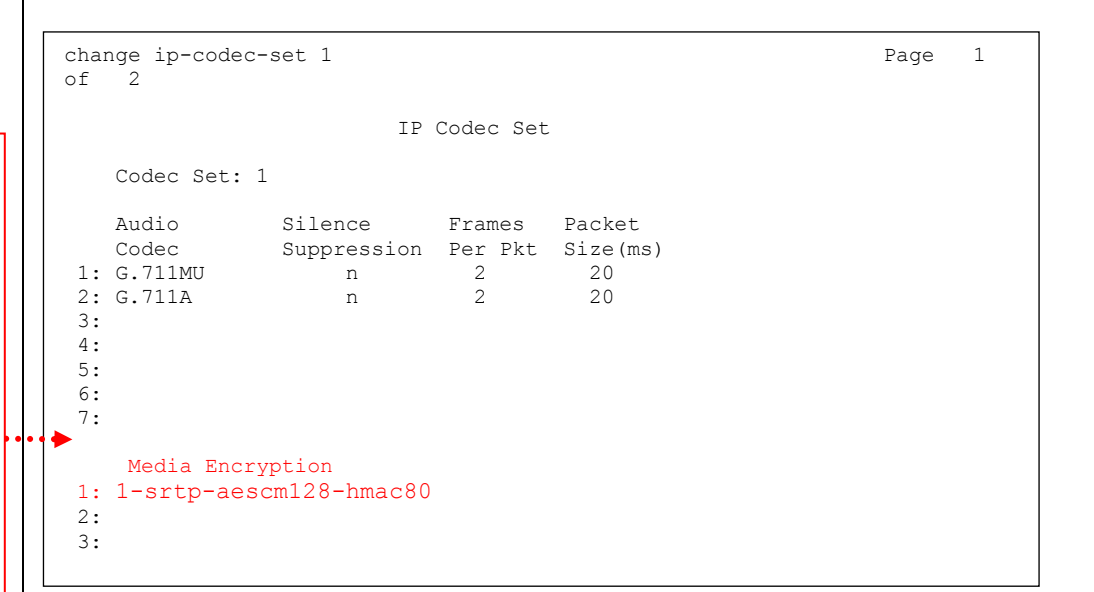

#### *note*: **Frames per packet should be set to 2 and packet (ms) size to 20.**

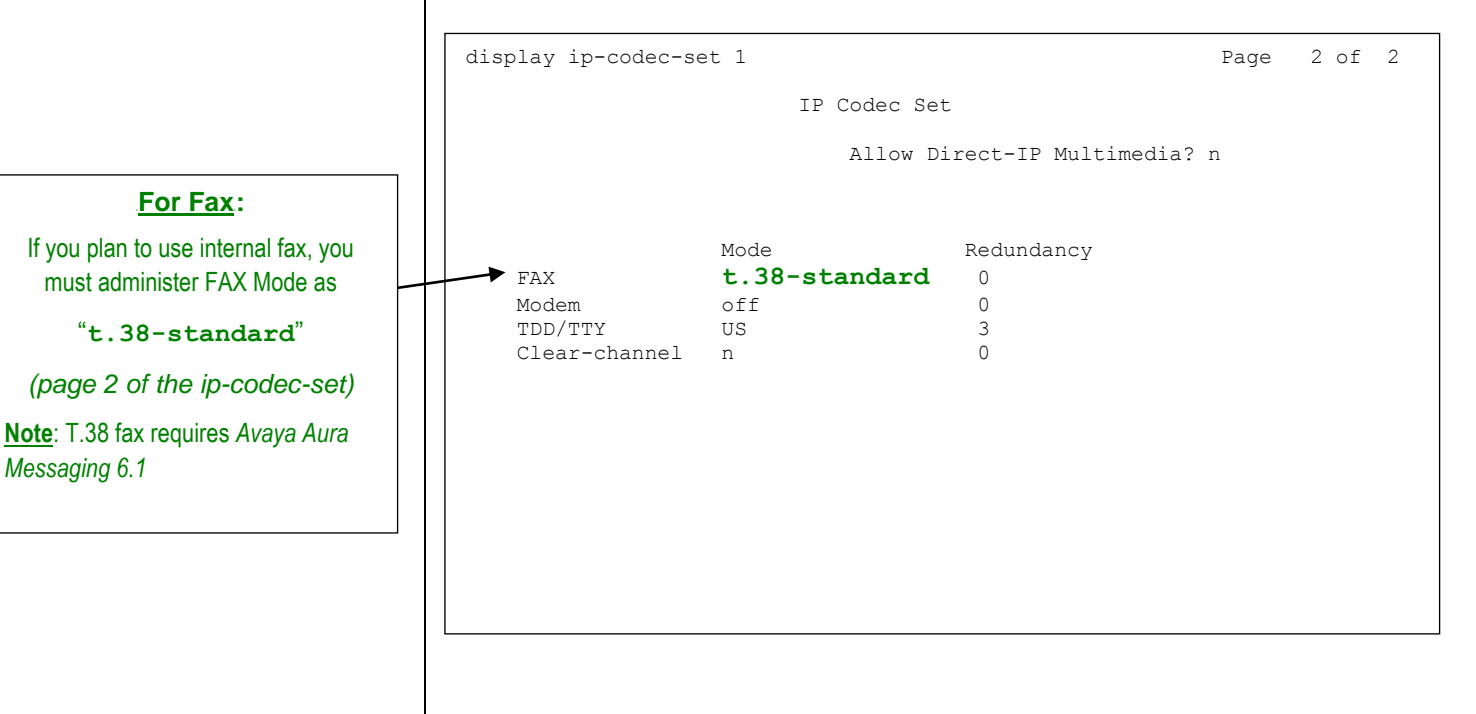

 Define IP Network Regions. In this example network region '1' is selected. Define the local domain for the SIP network in this example "cmapsv.avaya.com" is used.

```
display ip-network-region 1 and 19 and 19 and 19 and 19 and 19 and 19 and 19 and 19 and 19 and 19 and 19 and 19
                                 IP NETWORK REGION
   Region: 1
Location: Authoritative Domain: cmapsv.avaya.com
 Name:
   MEDIA PARAMETERS Intra-region IP-IP Direct Audio: yes
                                Codec Set: 1 Inter-region IP-IP Direct Audio: yes
    UDP Port Min: 2048 IP Audio Hairpinning? y
 UDP Port Max: 8001
                                         RTCP Reporting Enabled? y
 Call Control PHB Value: 34 RTCP MONITOR SERVER PARAMETERS
 Audio PHB Value: 46 Use Default Server Parameters? y
         Video PHB Value: 26
802.1P/Q PARAMETERS
Call Control 802.1p Priority: 7
         Audio 802.1p Priority: 6
         Video 802.1p Priority: 5 AUDIO RESOURCE RESERVATION PARAMETERS
H.323 IP ENDPOINTS RSVP Enabled? n
  H.323 Link Bounce Recovery? y
 Idle Traffic Interval (sec): 20
   Keep-Alive Interval (sec): 5
             Keep-Alive Count: 5 Keep-Alive Interval (sec): 5
Keep-Alive County County of the County of the County of the County of the County of the County of the County of the County of the County of the County of the County of the County of the County of the County of the County o
change ip-network-region 1 and 2 of 19 and 2 of 19 and 2 of 19 and 2 of 19 and 2 of 19 and 2 of 19 and 2 of 19 and 2 of 19 and 2 of 19 and 2 of 19 and 2 of 19 and 2 of 19 and 2 of 19 and 2 of 19 and 2 of 19 and 2 of 19 and
                                 IP NETWORK REGION
INTER-GATEWAY ALTERNATE ROUTING / DIAL PLAN TRANSPARENCY
Incoming LDN Extension:
Conversion To Full Public Number - Delete: Insert:
Maximum Number of Trunks to Use for IGAR:
Dial Plan Transparency in Survivable Mode? n
BACKUP SERVERS(IN PRIORITY ORDER) H.323 SECURITY PROFILES
1 challenge
 2 2
 3 3
 4 4
5
6 Allow SIP URI Conversion? y
TCP SIGNALING LINK ESTABLISHMENT FOR AVAYA H.323 ENDPOINTS
   Near End Establishes TCP Signaling Socket? y
                         Near End TCP Port Min: 61440
                         Near End TCP Port Max: 61444
```
**Allow SIP URI Conversion?** *(default is "y")* **-** Used to specify whether a SIP Uniform Resource Identifier (URI) is permitted to change. For example, if "sips:// in the URI is changed to "sip://" then the call would be less secure but this may be necessary to complete the call. If you enter **n** for 'no' URI conversion, then calls made from SIP endpoints that support SRTP to other SIP endpoints that do not support SRTP will fail. Enter "**y**" to allow conversion of SIP URIs.

#### **Authoritative Domain:**

The name **cmapsv.avaya.com** shown here is provided only as *an example*.

This name should match what is used on the Signaling Group so calls placed from the Aura Messaging to the CM will authenticate properly.

Note: This is the Near Region Domain and corresponds to the CLAN or PROCR Region.

#### **Multiple Network Regions**

If using multiple IP Network Regions, where Aura Messaging may be in a different region than subscribers' IP Phones, make sure to administer Inter Network Region Connection Management in the IP Network Regions so calls will complete properly.

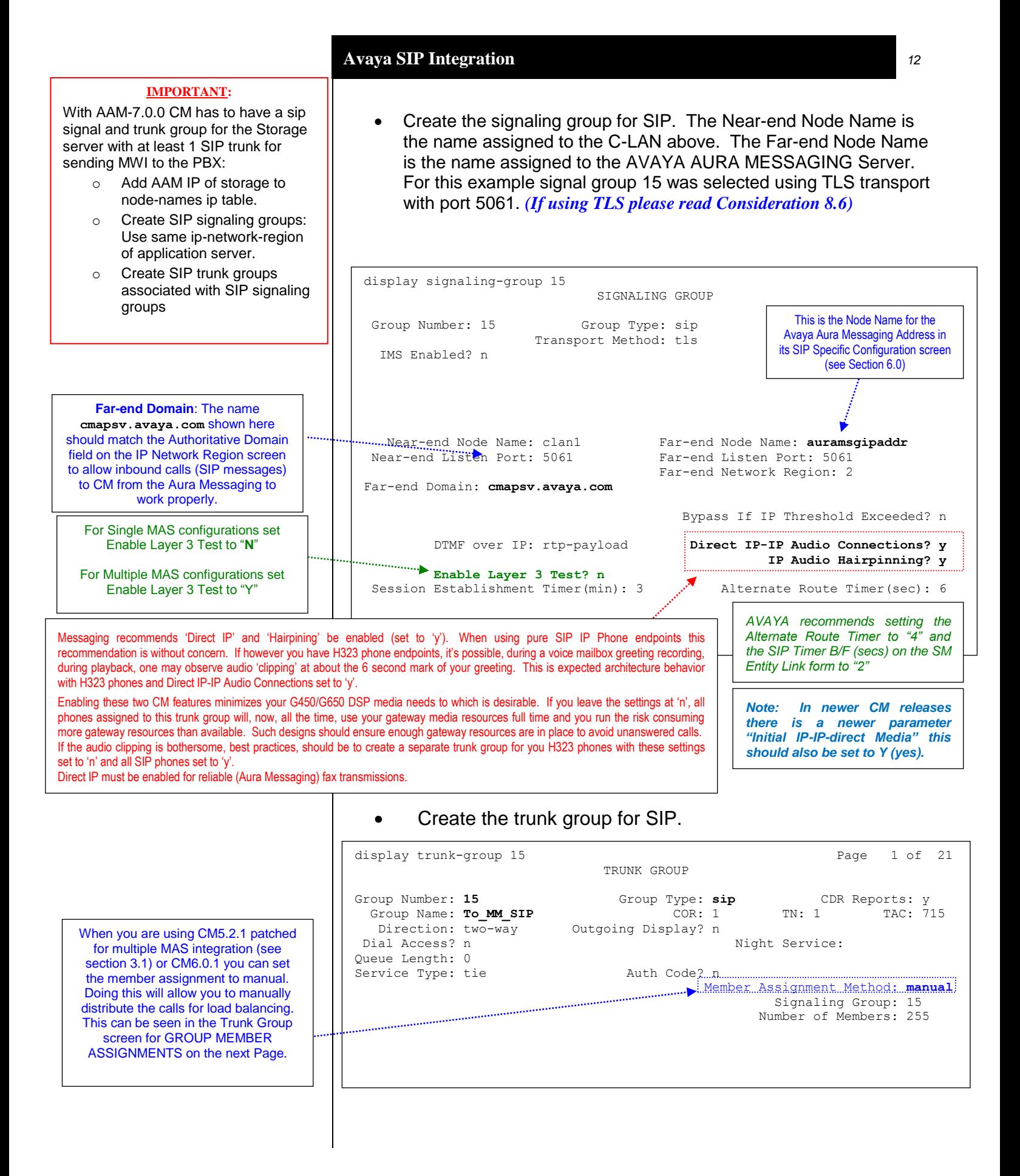

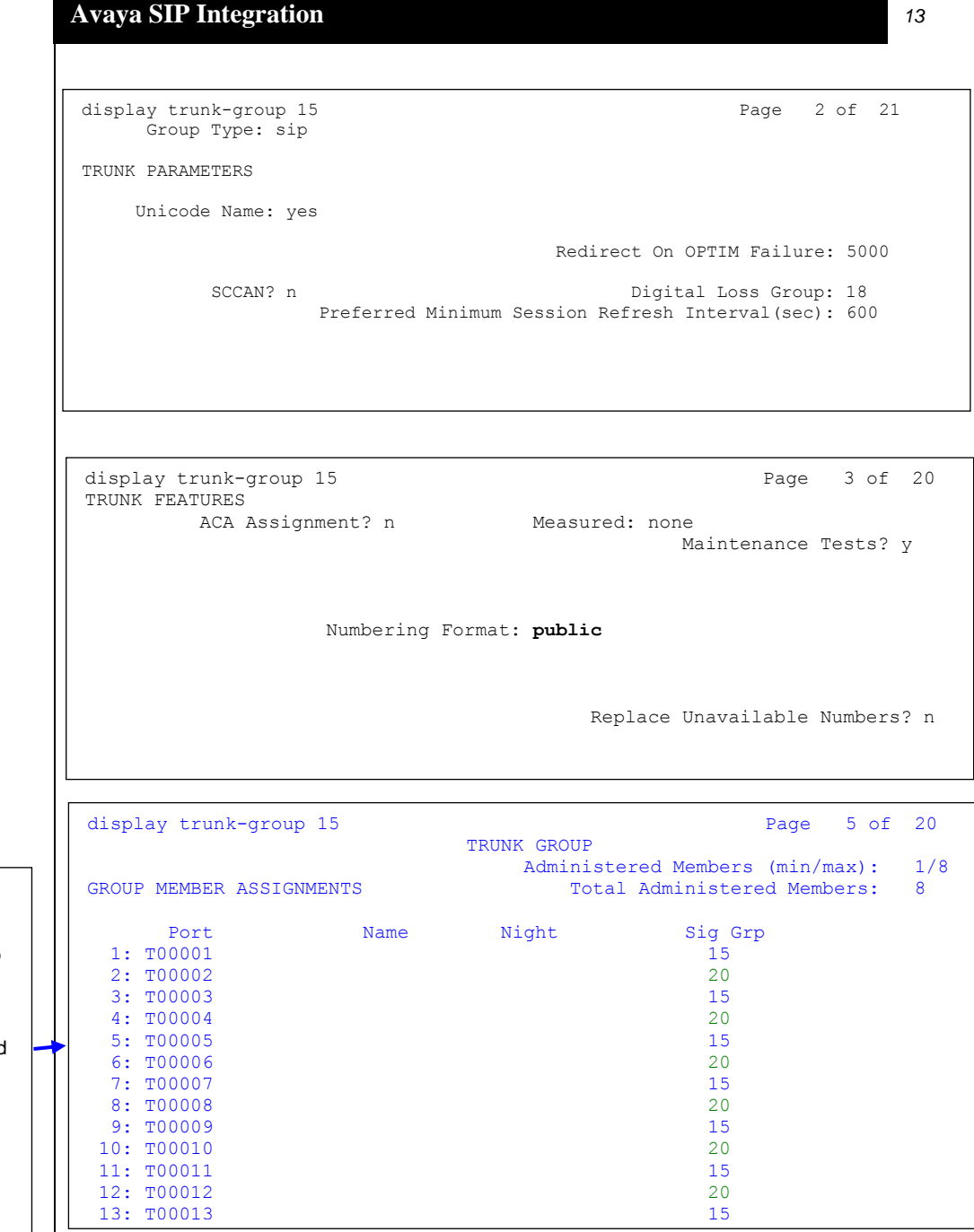

**NOTE:** Sig Grp "15" as shown in the above screen is for one Avaya Aura Messaging, previously shown in this CN. Sig Grp "20" noted above is shown only as an example to illustrate how calls might be distributed among two or more Avaya Aura Messaging Servers. **<u>DTE</u>**: Sig Grp " $15$ " as shown in the above screen is for one Avay

> If you have a multiple Avaya Aura Messaging Server configuration, each Server would have their own signaling group. You would then manually administer member assignment so calls are distributed/interleaved among the servers.

This screen is only an example showing how you to set up the Trunk Group Members in an interleaving fashion to distribute calls between two MASs, each assigned their own signaling group.

The **Sig Grp** field is Displayed ONLY when the Member Assignment Method is set to "**manual**" on page 1 of the Trunk Group screen as show on the previous page.

If the Member Assignment Method is set to "**auto**" the Sig Grp field will not be displayed and manual assignment is not allowed.

**Far-end Domain**: The name

 Add Hunt Group(s). Configure a Hunt Group to be used as the Call Coverage Point for the Call Coverage Path assigned to the Avaya Aura Messaging subscribers. This hunt group's extension number is going to be used as the Aura Messaging Server Access Number. This hunt group is configured with no members assigned to it, and should be configured as follows:

 On page 2, the voice mail handle will be used by the ASM. In the "Routing Digit (e.g. AAR/ARS Access Code)" field of this form, enter your PBX's AAR Access Code as defined on page 1 of the Feature Access Codes form if using AAR to route call to SIP trunk(s). change hunt-group 252 **Page 2 of 60** HUNT GROUP Message Center: sip-adjunct Voice Mail Number Voice Mail Handle Routing Digits (e.g., AAR/ARS Access Code) **25281100** 799 display hunt-group 252 **Page 1 of 60** HUNT GROUP Group Number: 252 <br>Group Name: Apollo12 <br>Queue? n Group Name: **Apollo12** Dueue? n Group Extension: 25281100 **Vector?** n Group Type: ucd-mia Coverage Path: TN: 1 Night Service Destination: COR: 1 MM Early Answer? n Security Code: 1 COR: 1 COR: 1 COR: 1 MM Early Answer? n<br>Security Code: Local Agent Preference? n ISDN/SIP Caller Display: **mbr-name cmapsv.avaya.com** shown here should match the Authoritative Domain field on the IP Network Region screen to allow inbound calls (SIP messages) to CM from the Aura Messaging to work properly. With **Direct Integration**, the Voice Mail Number can be used (again) as the Voice Mail Handle. **\*Note:** With CM 5.2.x and CM 6.x, the Voice Mail Hunt Group Pilot number may not be available to the VXIBrowser. Making the "voice mail handle" match the "voice mail number" corrects this.

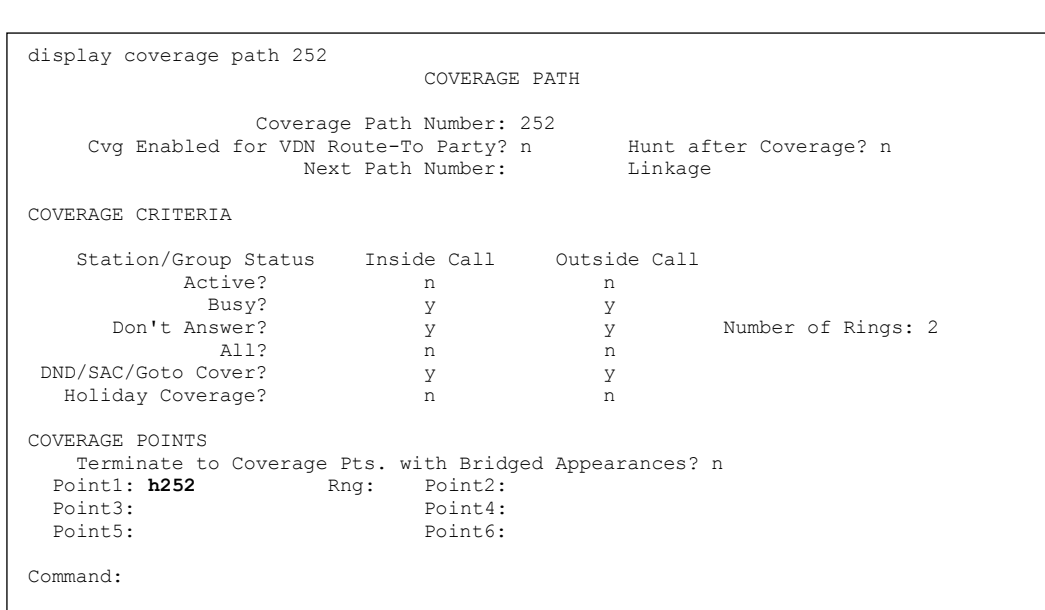

- continued on next page –

 Create a Route Pattern for the SIP trunk group created earlier. For this example route pattern 9 is used, with trunk group 7.

If you are using **SRTP** this must be set to "y"

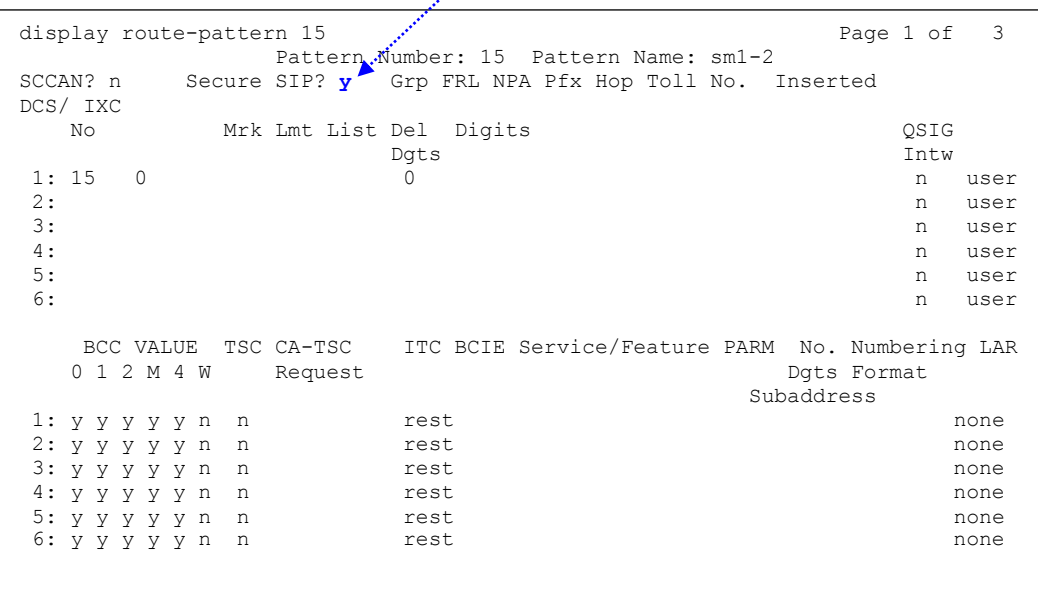

 Within the AAR Digit Analysis Table, create a dialed string that will map calls to the newly created Route Pattern. The dialed string created in the AAR Digit Analysis Table should contain a map to the Pilot Number for the Aura Messaging Server system. Below is an example of an AAR dialed string in **boldface**.

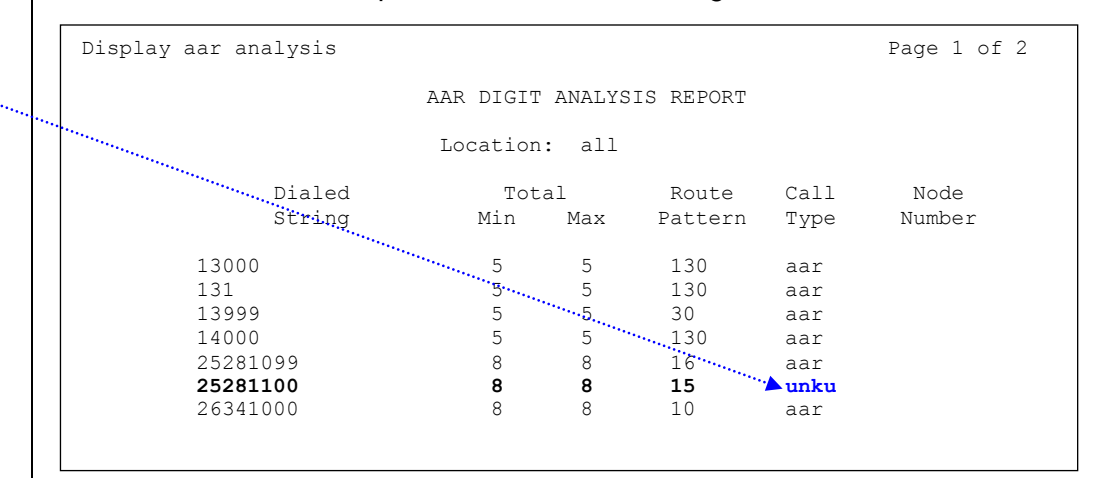

AAR is a technically a public numbering format. The Type of Number /Numeric Plan Indicator is national/E.164. Although we use AAR for private network routing, the encoding of the Call Type remains public.

If you are using an **Avaya CM 6.x** and set the Call Type in the AAR Analysis screen to **aar**, CM will add a '+' prefix to the CPN and calls may not integrate properly. Setting the Call Type to "**unku**" will prevent the "+" from being added as a prefix. An alternative method would be to change the Numbering Format on the Route Pattern to private.

• Set the route pattern for the switch location.

display locations LOCATIONS ARS Prefix 1 Required For 10-Digit NANP Calls? y Loc Name Timezone Rule NPA Proxy Sel Proxy Sel Proxy Sel Proxy Sel Proxy Sel Proxy Sel Proxy Sel Proxy Sel Proxy Sel Proxy Sel Proxy Sel Proxy Sel Proxy Sel Proxy Sel Proxy Sel Proxy Sel Proxy Sel Proxy Sel Proxy Sel Proxy No extended by the Pattern of the Pattern of the Pattern of the Pattern of the Pattern of the Pattern of the Pat 1: Main + 00:00 0 15

 Define Public Numbering. Ensure to administer an entry to match each extension the message server will be supporting. For this example extension 2XXXXXXX is used. For the trunk group use the same trunk group number created above (7 for example).

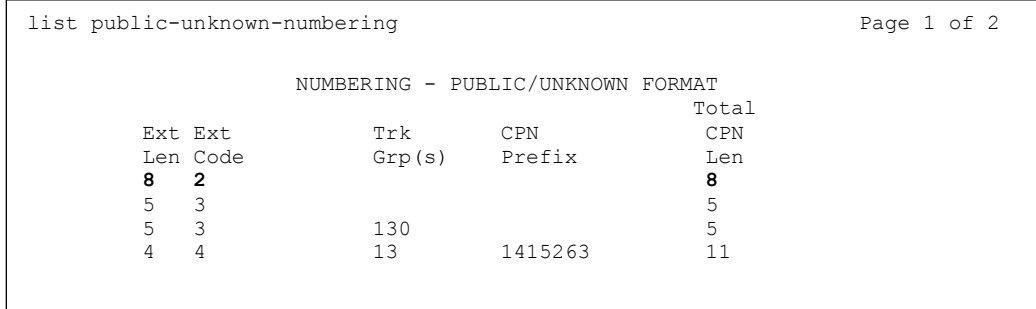

The **Proxy Selection Route Pattern** field identifies the routing pattern that is used to get to the CM. Basically, this route pattern points to the SIP trunk so that outbound calls over ISDN trunks will know where to send updated ISDN messages.

**Example of use:** When an ISDN "Disconnect" message needs to change to a SIP "Bye" message so it can be sent over the SIP trunk to drop that leg of the call.

#### **5.2 SUBSCRIBER ADMINISTRATION**

Subscriber administration has several parts: Administering the MWI, assigning the call coverage path, and specifying softphone capability.

Follow these steps to program the subscribers stations assigned to the AVAYA AURA MESSAGING.

The screens for station 25281101 show how to administer for a non-SIP phone. The screens for station 25281110 show how to administer for a SIP phone which includes off-PBX administration.

**IMPORTANT**: The screens shown below are only provided as an example. Please refer to Installing and Administering SIP Enablement Services for further information.

- continued on next page –

#### **5.2.1 ADMINISTERING A NON-SIP STATION**

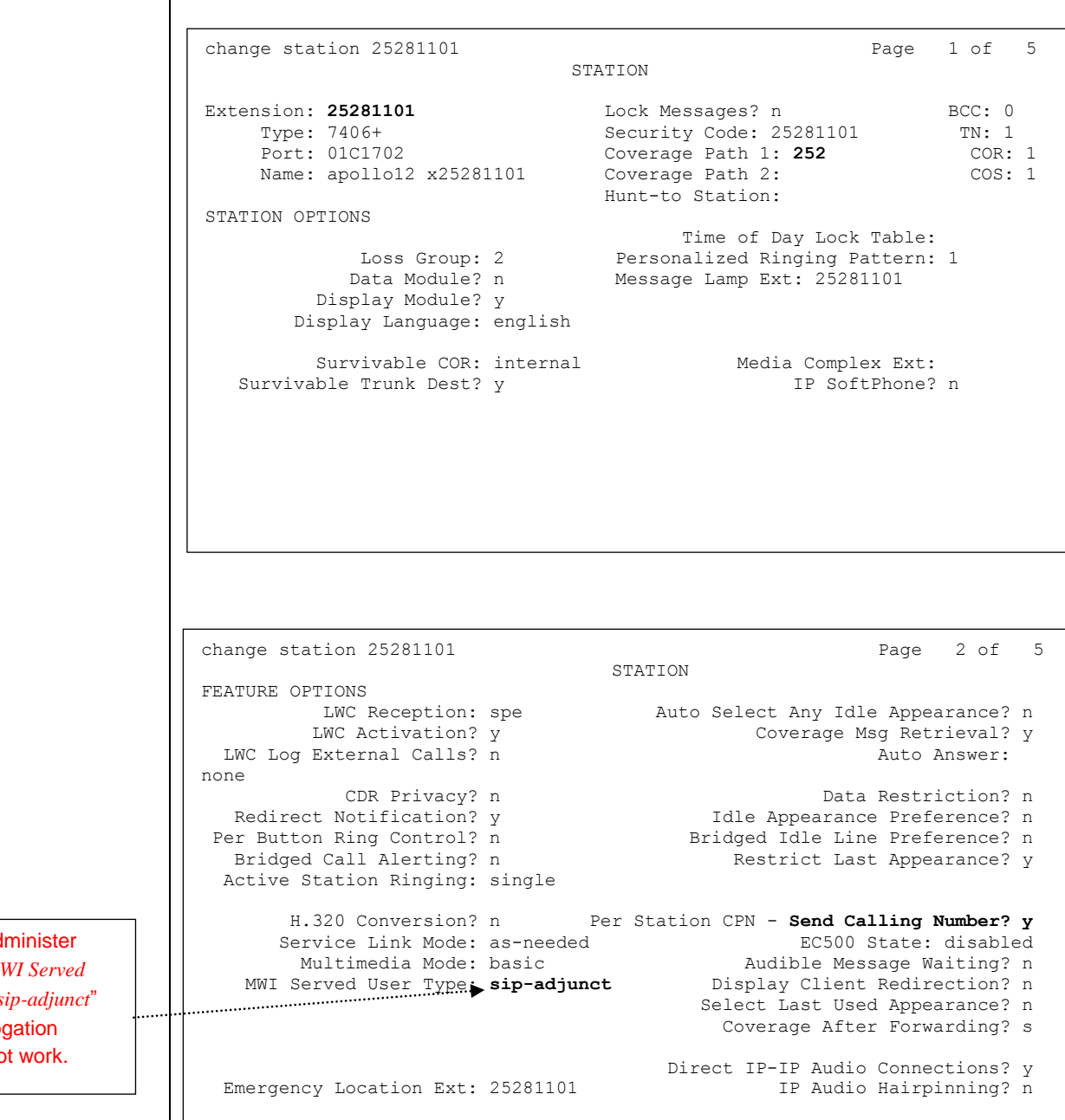

**note:** *See the Considerations/Alternatives section, Section 8.0 in this document, for information about changing the MWI Served User Type for many users.*

**Note:** Ensure you ad each user's M *User Type* as "*s* or MWI interrog (polling) will no

#### 13B**5.2.2 ADMINISTERING A SIP STATION**

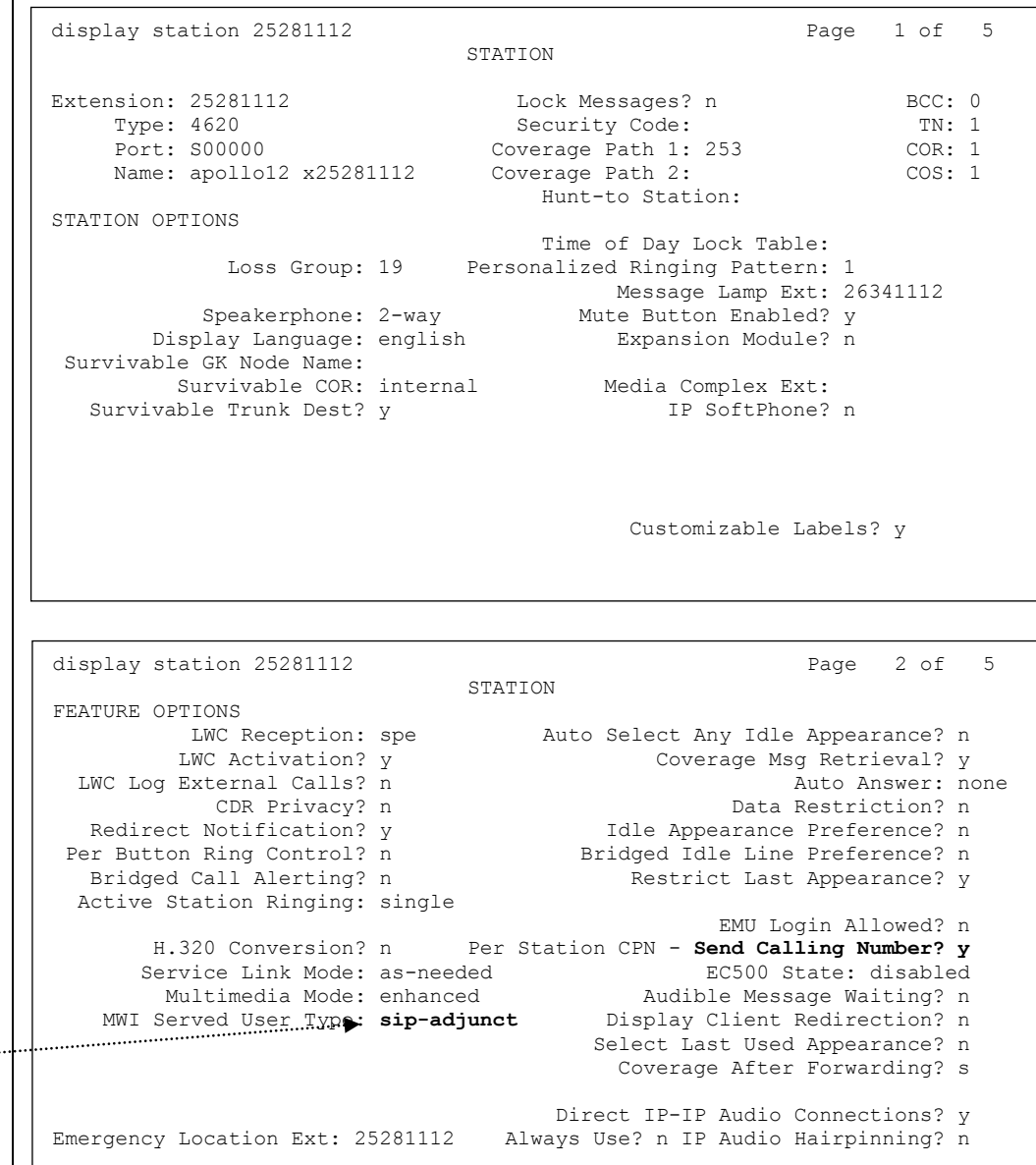

**note:** *See the Considerations/Alternatives section, Section 8.0 in this document, for information about changing the MWI Served User Type for many users.*

**Note**: Ensure you administer each user's *MWI Served User Type* as "*sip-adjunct*" or MWI interrogation (polling) will not work.

#### **5.2.2 CREATE AN 'OFF-PBX" STATION MAPPING**

• Create an "Off-PBX" station mapping using the SIP trunk defined earlier.

note: In our previous example screens we had used trunk 15. Your trunk number may be different.

display off-pbx-telephone station-mapping 25281112 Page 1 of 3 STATIONS WITH OFF-PBX TELEPHONE INTEGRATION Station Application Dial CC Phone Number Trunk Config Dual Extension **Extension** Prefix **Selection** Set Mode 25281112 OPS - 25281112 aar 1

- continued on next page –

#### **Configuring the Message Application Servers and Message Storage Server**

#### **6.0 CONFIGURING THE AURA MESSAGING SERVER**

Configuring the AAM platform for proper PBX integration requires settings be set as indicated in the screens below.

 When you first login to the Avaya Aura Messaging Server you will see the System Management Interface screen shown below.

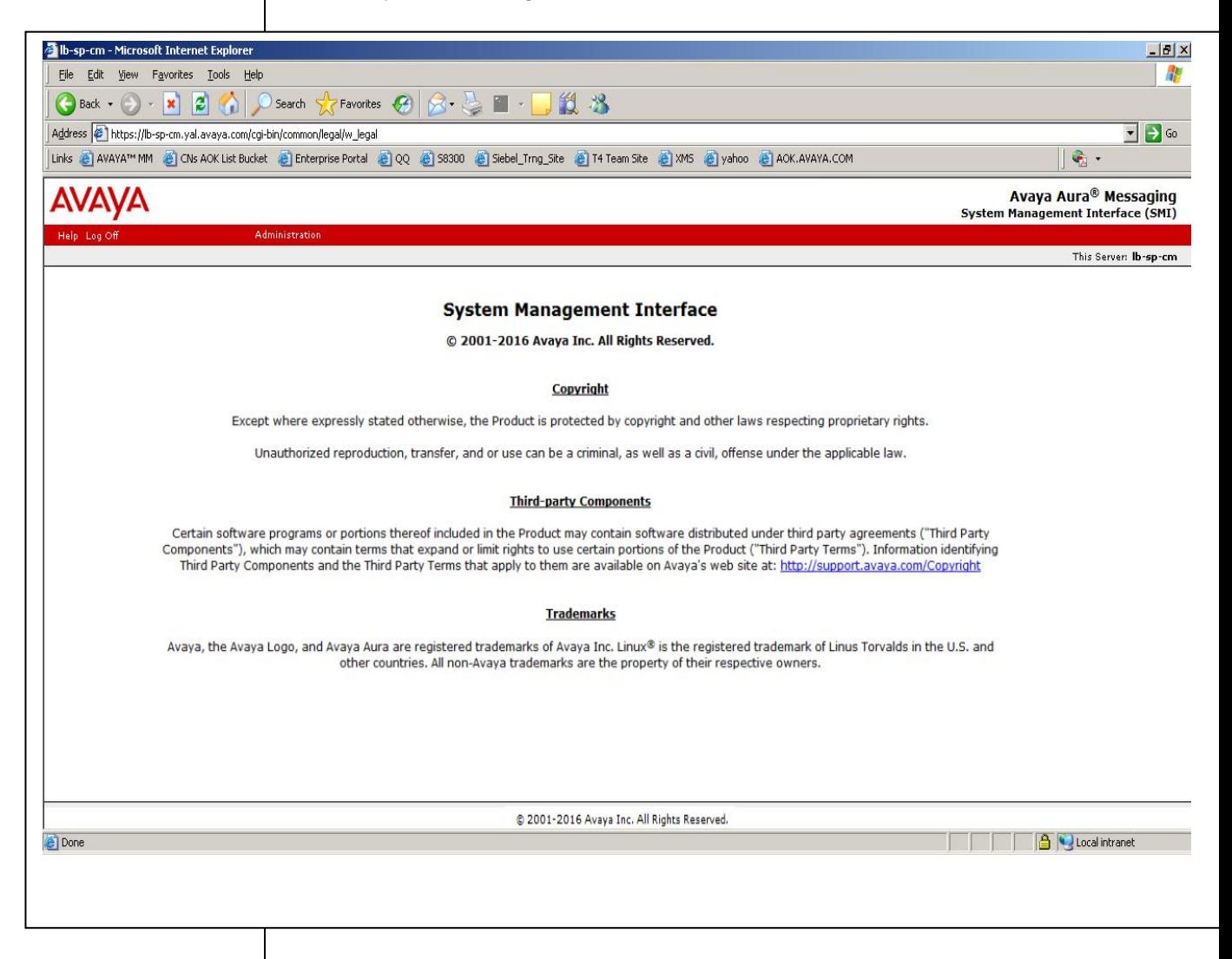

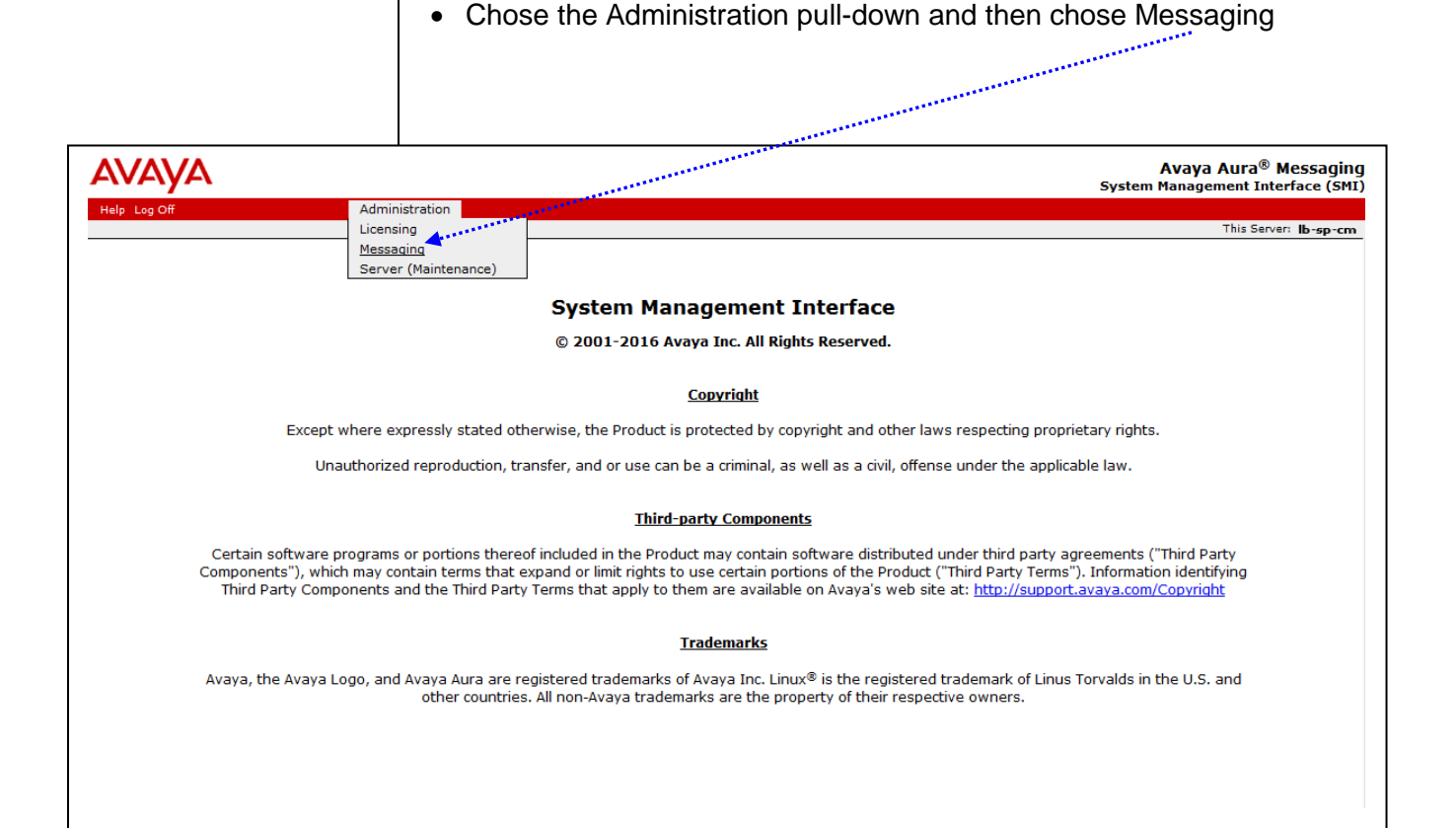

- The *Messaging Administration* screen below will be displayed.
- In the left panel find *Telephony Domains* then click on it.

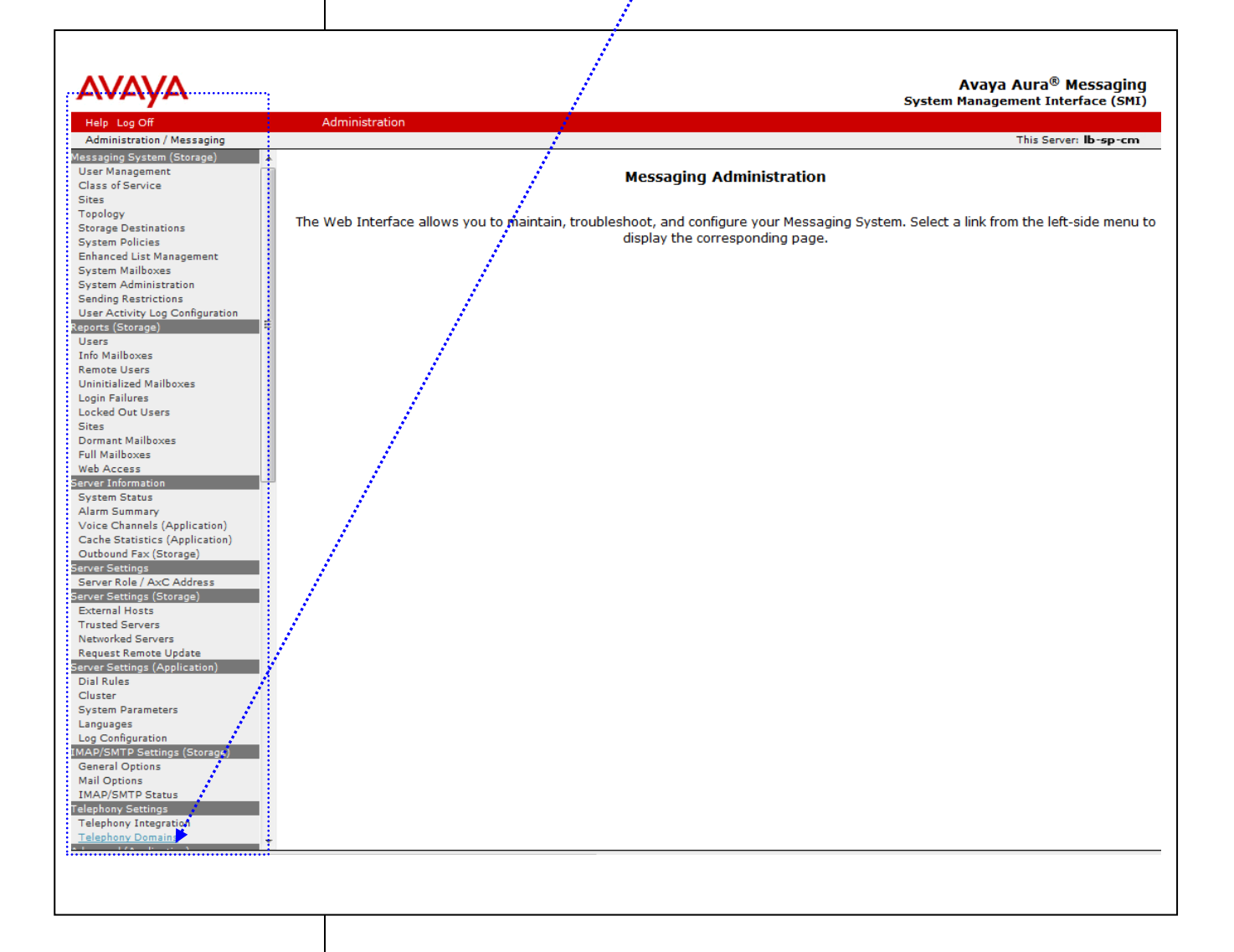

**Note:** Telephony Domains page is hidden for Application only server. This configuration step is supposed to be skipped for Application only server, and must be done on Storage only server or in case of Single server configuration.

The *Telephony Domains* screen will now be displayed.

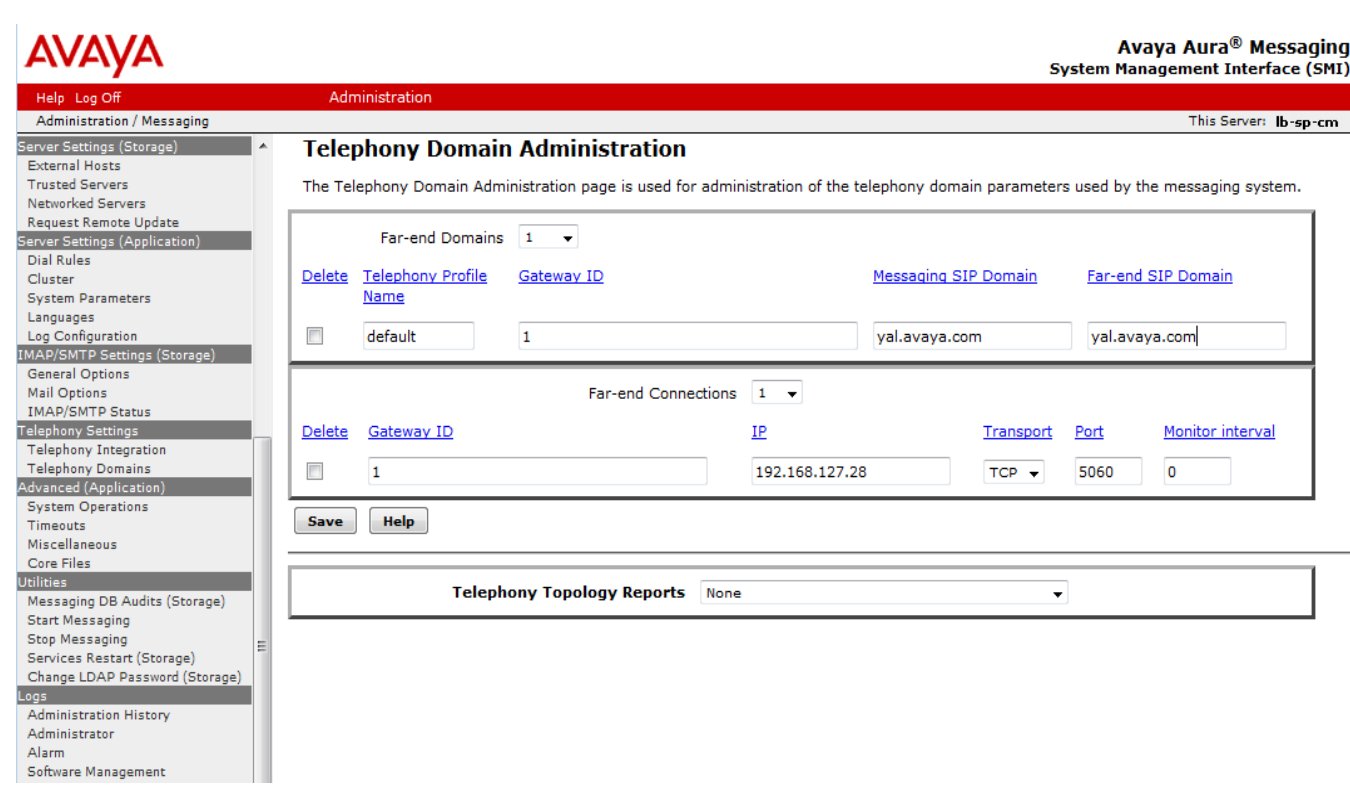

Your settings may be different, please refer to the configuration details shown below to administer your site.

Far-end Domains section:

**Far-end Domains =** *1.* The number of far-end SIP domains.

SMI displays the number of rows that are equal to

the number of far-end SIP domains that you select

from the drop-down list. You can add a maximum of 500 SIP domains.

- **Delete.** The check box to delete a far-end domain row.
- **Telephony Profile Name** = *default*. The name for the telephony profile that represents a gateway ID and SIP domain of the

application server. The name can contain alphanumeric characters along with a dash (-), underscore (\_), and period (.).

- **Gateway ID =** *1***.** The ID of the far-end connection gateway.
- **Messaging SIP Domain = <***domain name*>**.** The name of the Messaging SIP domain.
- **Far-end SIP Domain = <***domain name*>**.** The name of the far-end connection SIP domain.

Must match the domain name on the Avaya Communications Manager (Not Aura Session Manager).

Far-end Connections section:

- **Far-end Connections =** *1.* The number of connections to the farend SIP proxy servers. SMI displays the number of rows that are equal to the number of far-end SIP domains that you select from the drop-down list. You can add a maximum of 25 far-end connections.
- **Delete**. Select the check box for the far-end connection row to delete.
- **Gateway ID =** *1.* The ID of the far-end connection gateway.
- **IP** = *xxx.xxx.xxx.xxx.* Far-end (PBX) IP Address. **Note**: the address shown in the screen above is only an example, your IP address will be different.
- **Transport =** *TCP* or *TLS***.** This is the transport method used for SIP signaling and must match the transport method administered on the switch.
- **Port =** usually *5060* for *TCP* or *5061* for *TLS***.**
- **Monitor Interval =** *0***.** The option to administer monitoring of a farend connection in minutes. The default value is 0 minutes. If you set the value to 0, Messaging does not monitor the far-end connection.

Click Save to save all changes. Once this is done, in the left panel find *Telephony Integration* then click on it.

**Note**: Configure settings on this page for both Application and Storage servers.

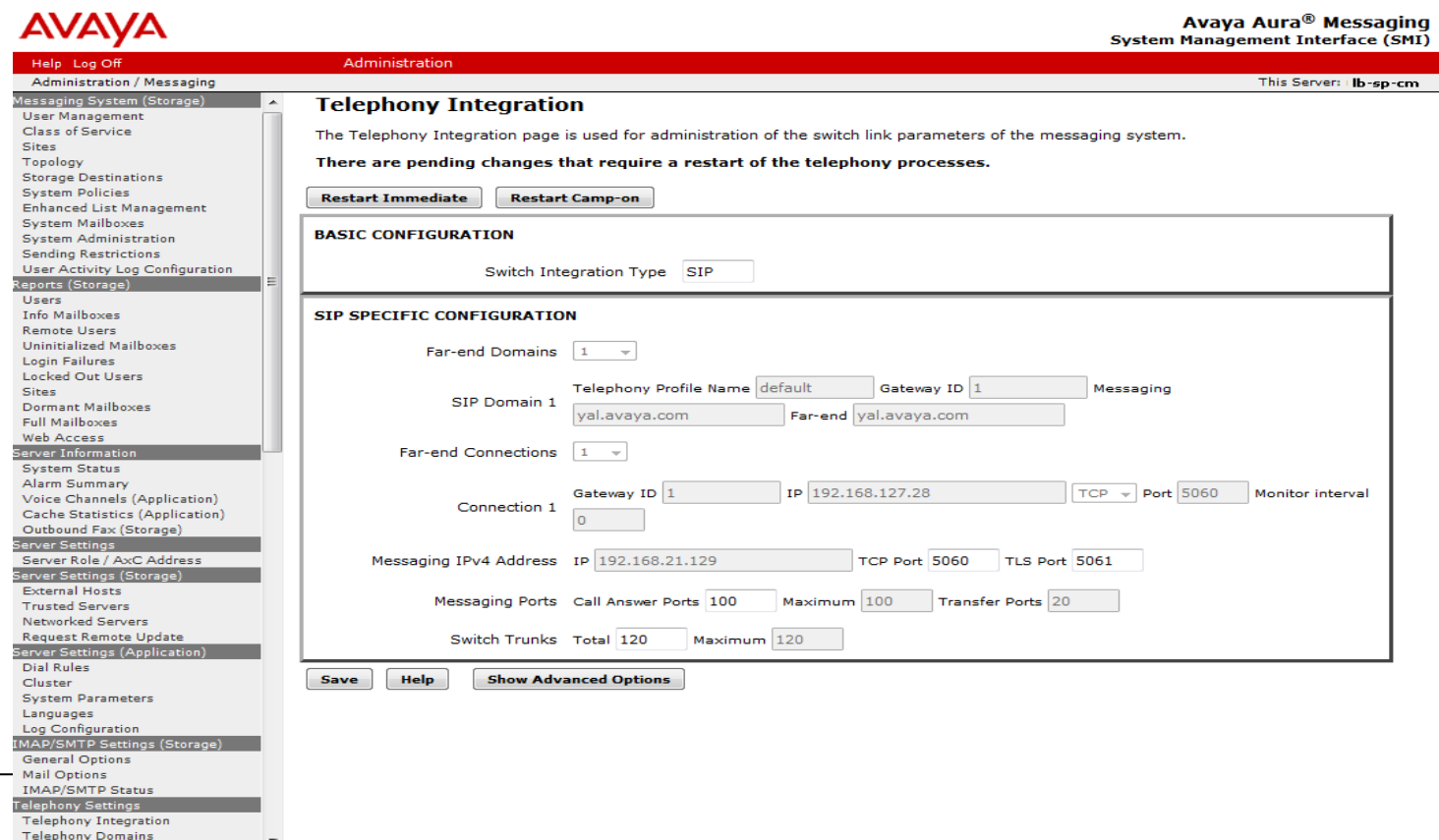

 Chose **Switch Integration Type** = *SIP* instead of *None* in **BASIC CONFIGURATION** section.

**SIP SPECIFIC CONFIGURATION**, in the main**,** is read-only.

- **Messaging IPv4 Address** = *xxx.xxx.xxx.xxx* (this IP address field is always read only). Enter the Port number (usually 5060 for TCP or 5061 for TLS) for messaging. (This is the address used for Farend Node Name in the Signaling group).
- **Messaging Ports:**
	- o *Call Answering Ports = 100.* (The number of call answering ports configured on the system. This could be less than or equal to the maximum number of ports available)

- o *Maximum = 100 (*This field is read only and shows the **maximum** number of ports that may be configured as Call Answering ports).
- o *Transfer Ports*= *20* (This field is read only and shows the ports available for transfer ports. This is calculated as the difference between the number of trunks and call answer ports.)
- **Switch Trunks =** *120* (Must match the number of trunks configured for the messaging on the switch. If multiple signal groups are administered, this number is the sum of all trunks in all groups.
- If you need to configure Advanced Options click **Show Advanced Options** button and fill appropriate fields.
- To apply new setting you have to restart the telephony processes. Click:
	- o **Restart Immediate** to restart the telephony processes immediately.
	- o **Restart Camp-on** to wait for all calls to end and restart the telephony processes.

#### 17B**8.0 CONSIDERATIONS / ALTERNATIVES**

- **8.1 SIP integrations may not be reliable for TTY/TDD** if the IP network is unable to support uncompressed audio with no packet loss. For this reason **Avaya does not support TTY/TDD with this SIP integration**.
- **8.2 Multiple Network Regions** If multiple network regions exist where call flow on the switch can travel to/from the network region used by Avaya Aura Messaging Server, additional settings are necessary to ensure the codec defined for use with Avaya Aura Messaging is among each of those network regions. In this case, it is recommended that Avaya Aura Messaging be assigned its own network region. That network region number should then be placed in the "Far-end Network Region" field of the SIP Signaling Group used by Avaya Aura Messaging as follows:
	- **Step 1.** Edit page 1 of the Avaya Aura Messaging ip-network-region form to use the proper codec set.
	- **Step 2.** Go to page 3 of the form and enter the Avaya Aura Messaging codec set number next to ALL network regions that may carry calls to / from Avaya Aura Messaging.
- **8.3** In reference to supported "transport CODECs", AAM supports only G.711. Ensure the far end SIP end point (SIP gateway or SIP PBX) is set accordingly. Failure may result in undesirable or what's perceived to be a non-working or dysfunctional AAM. G.711 is the front-ended transport CODEC, AAM's back-end storage allows for both GSM and G.711 CODECs to the message store. This latter switch setting is found within the SMI of "System Parameters".
- **8.4 If using the ONE-STEP Recording** feature, the Recording Delay Timer setting in Feature-Related System Parameters must be set to 2000 msecs. If not, the originator may hear a call answer greeting when using this feature.
	- **note**: Customers using *One-Step record* may experience a slight delay of 2-4 seconds before recording begins.
- **8.5 If your integration is set to use TLS as the transport method/link type and calls are not completing but they do complete using TCP,** then the cause may be a license issue.
- **8.6 When using SRTP** If an Avaya Aura Messaging is connected to a single SESSION MANAGER that is networked to more than one Avaya CM for voice messaging, all the PBXs communicating with that SESSION MANAGER should be enabled for SRTP or loss of connectivity may occur.

- **8.7** If you are **using Outlook and attempt to Play a message** on a phone that requires an outside trunk and the call get rejected/fails, check to see if service provider is blocking calls with names.
- **8.8 If the Pilot number is not available to the VXIBrowser,**  change the "voice mail handle" field to match the "voice mail number." **Additionally, in Session Manager** if you are using a "Regular Expression" that matches the alphanumeric "voice mail handle" delete/change it. For new systems, simply do not add it.

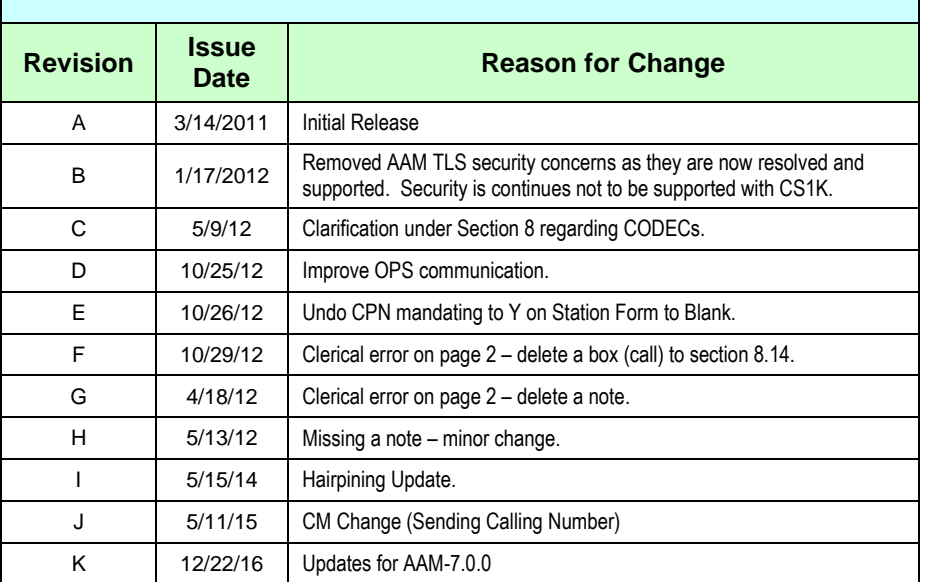

#### CHANGE HISTORY

©2011 AVAYA Inc. All rights reserved. All trademarks identified by the ®, SM and TM are registered trademarks, servicemarks or trademarks respectively. All other trademarks are properties of their respective owners. The above information is based on knowledge available at the time of publication and is subject to change without notice. Printed in U.S.A.

#### **AVAYA Inc.**

4655 Great America Parkway Santa Clara CA 95054 +1-866-Go-Avaya From Outside the US: +1 (908) 953-6000 http://www.avaya.com

- continued on next page -

### **ADDENDUM FOR AUDIOCODES GATEWAY INTEGRATIONS**

This section contains information regarding Issues and Solutions found with AudioCodes Gateways integrations.

**Note for AAM**: Ensure your Audio Codes firmware is a minimum 6.20A.xxx.xxx to which is supported and known working.

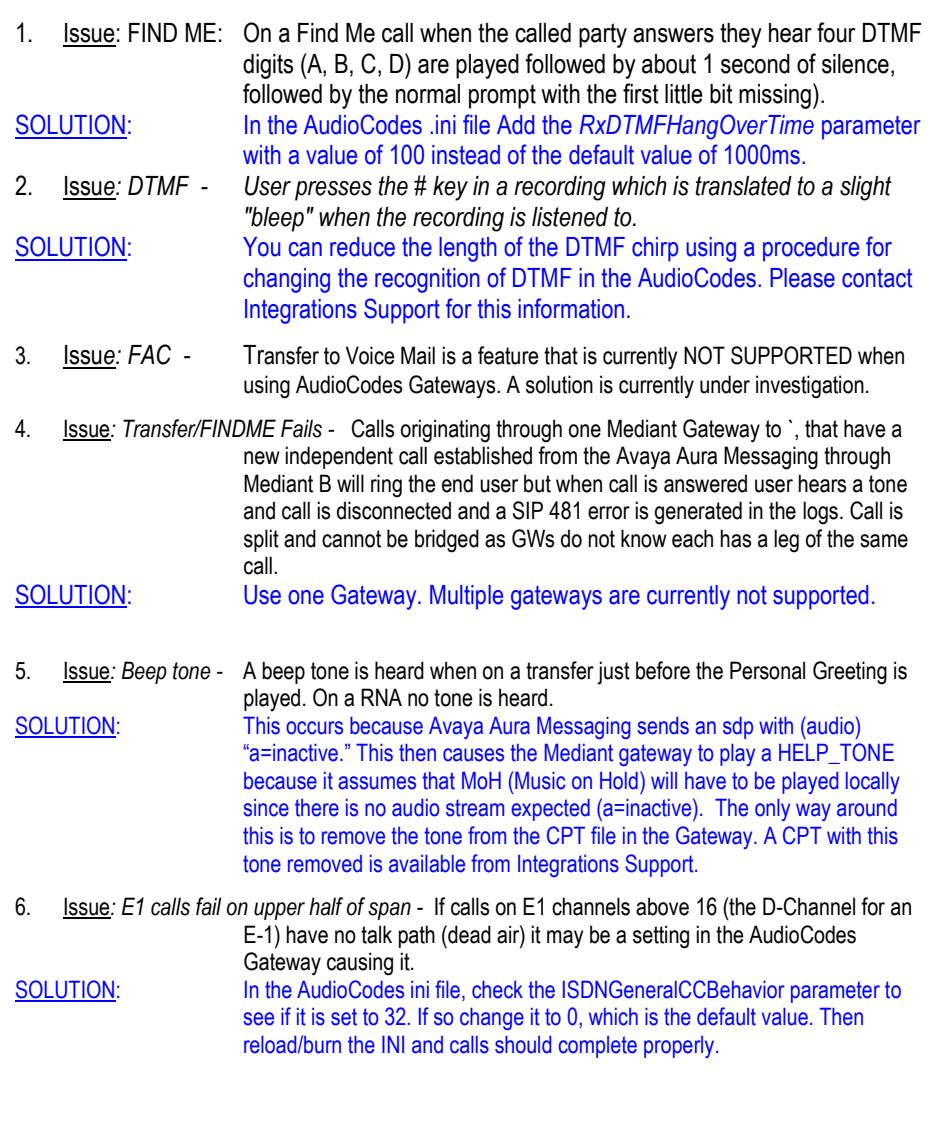